# **Qtile Documentation**

*Release 0.6*

**Aldo Cortesi**

January 13, 2015

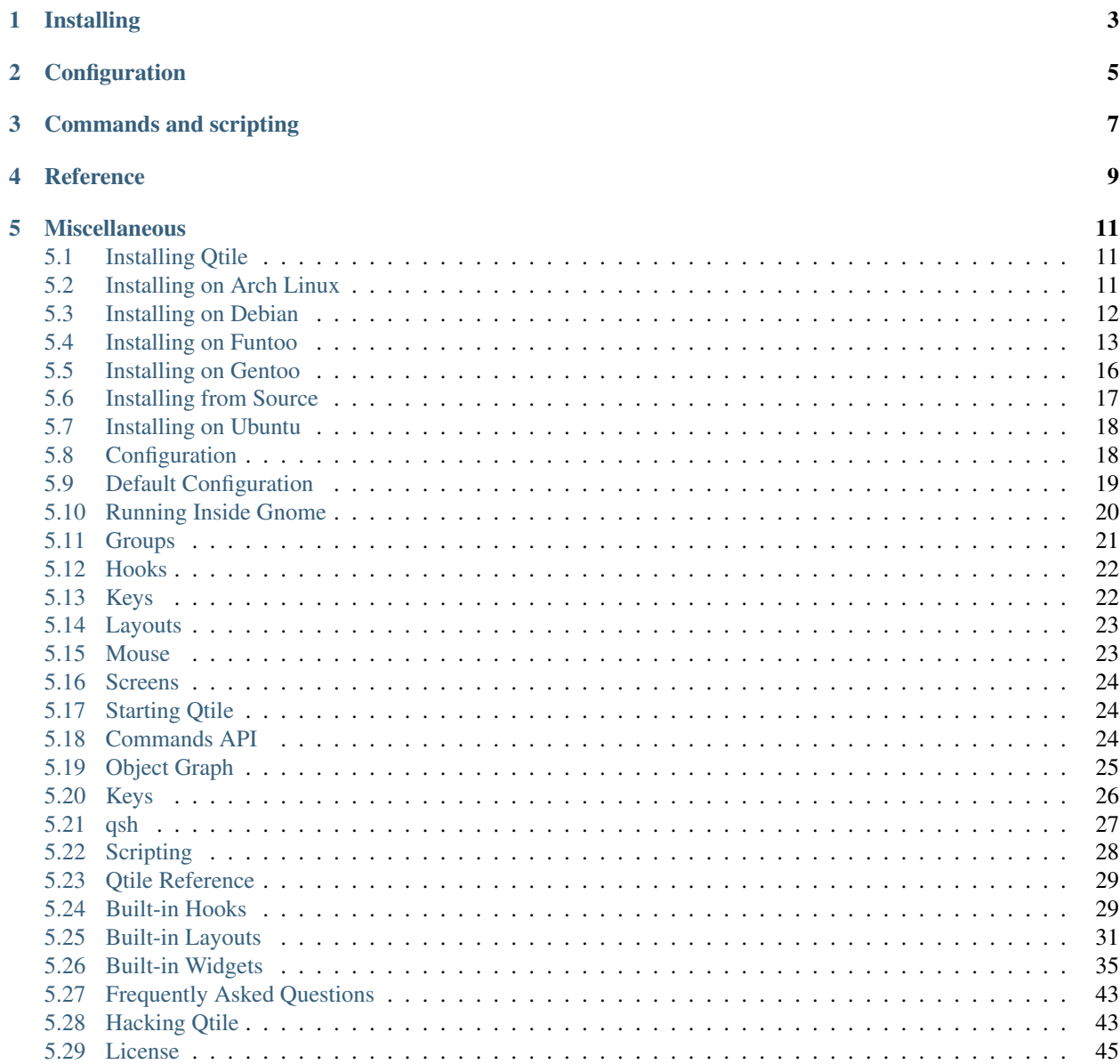

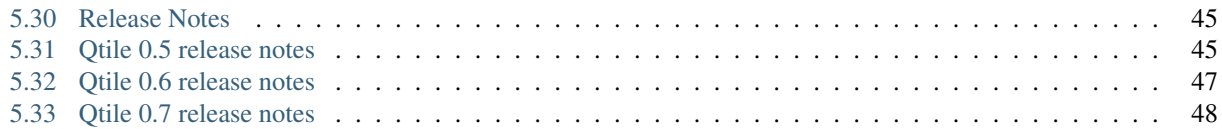

Everything you need to know about Qtile.

# **Installing**

- <span id="page-6-0"></span>• Getting started: *[Overview](#page-14-1)* | *[From source](#page-20-0)*
- Distro guides: *[Arch Linux](#page-14-2)* | *[Funtoo](#page-16-0)* | *[Gentoo](#page-19-0)* | *[Ubuntu](#page-21-0)* | *[Debian](#page-15-0)*

# **Configuration**

- <span id="page-8-0"></span>• The basics: *[Default Configuration](#page-22-0)* | *[Overview](#page-21-1)* | *[Starting Qtile](#page-27-1)* | *[Hooks](#page-25-0)* | *[Running inside Gnome](#page-23-0)*
- Config variables: *[groups](#page-24-0)* | *[keys](#page-25-1)* | *[layouts](#page-26-0)* | *[mouse](#page-26-1)* | *[screens](#page-27-0)*
- Examples: [Default config](https://github.com/qtile/qtile/blob/master/libqtile/resources/default_config.py) | [qtile-examples](https://github.com/qtile/qtile-examples)

# **Commands and scripting**

- <span id="page-10-0"></span>• The basics: *[Overview](#page-27-2)*
- Diving in: *[Scripting](#page-31-0)* | *[qsh](#page-30-0)*

# **Reference**

- <span id="page-12-0"></span>• *[Built-in Hooks](#page-32-1)*
- *[Built-in Layouts](#page-34-0)*
- *[Built-in Widgets](#page-38-0)*

# **Miscellaneous**

- <span id="page-14-0"></span>• *[Frequently Asked Questions](#page-46-0)*
- *[Hacking Qtile](#page-46-1)*
- *[Release notes](#page-48-1)*
- *[License](#page-48-0)*

# <span id="page-14-1"></span>**5.1 Installing Qtile**

### **5.1.1 Distro Guides**

Below are the preferred installation methods for specific distros. If you are running something else, please see [In](#page-14-3)[stalling From Source.](#page-14-3)

- *[Installing on Arch Linux](#page-14-2)*
- *[Installing on Funtoo](#page-16-0)*
- *[Installing on Gentoo](#page-19-0)*
- *[Installing on Ubuntu](#page-21-0)*
- *[Installing on Debian](#page-15-0)*

### <span id="page-14-3"></span>**5.1.2 Installing From Source**

Qtile relies on some cutting-edge features in PyCairo, XCB, and xpyb. Until the latest versions of these projects make it into distros, it's best to use recent checkouts from their repositories.

Here is a brief step-by-step guide to installing Qtile and its dependencies from source:

*[Installing from Source](#page-20-0)*

# <span id="page-14-2"></span>**5.2 Installing on Arch Linux**

Qtile is available on the [AUR](https://wiki.archlinux.org/index.php/AUR) as [qtile-git.](http://aur.archlinux.org/packages.php?ID=20172)

#### **5.2.1 Using an AUR Helper**

The preferred way to install Qtile is with an [AUR helper.](http://wiki.archlinux.org/index.php/AUR_Helpers) For example, if you use [yaourt:](http://wiki.archlinux.org/index.php/Yaourt)

```
yaourt -S qtile-git
```
#### **5.2.2 Using pacman**

#### Packages in Core:

- pygtk [\(32-Bit](http://www.archlinux.org/packages/extra/i686/pygtk/) / [64-Bit\)](http://www.archlinux.org/packages/extra/x86_64/pygtk/)
- python2 [\(32-Bit](http://www.archlinux.org/packages/extra/i686/python2/) / [64-Bit\)](http://www.archlinux.org/packages/extra/x86_64/python2/)
- cairo [\(32-Bit](http://www.archlinux.org/packages/extra/i686/cairo/) / [64-Bit\)](http://www.archlinux.org/packages/extra/x86_64/cairo/)

If you don't have these already, they can be installed with:

sudo pacman -S pygtk python2 cairo

#### Packages in the AUR:

- [pycairo-xcb-git](http://aur.archlinux.org/packages.php?ID=43939)
- [xorg-xpyb-git](http://aur.archlinux.org/packages.php?ID=57865)
- [qtile-git](http://aur.archlinux.org/packages.php?ID=20172)

To install these packages, download the .tar.gz's from the AUR and run the following commands for each:

```
tar -xvzf <packagename>-<vernum>.tar.gz
cd <packagename>-<vernum>
makepkg -s
sudo pacman -U <packagename>
```
Please see the Arch Wiki for more information on installing packages from the AUR:

[http://wiki.archlinux.org/index.php/AUR#Installing\\_packages](http://wiki.archlinux.org/index.php/AUR#Installing_packages)

# <span id="page-15-0"></span>**5.3 Installing on Debian**

Packages are available from Tycho's Ubuntu PPA repository. These are known to work with Debian Wheezy without any observed side effects.

Tych0's ppa is at <https://launchpad.net/~tycho-s/+archive/ppa>

create file /etc/apt/sources.d/tycho.list with the following:

deb http://ppa.launchpad.net/tycho-s/ppa/ubuntu precise main deb-src http://ppa.launchpad.net/tycho-s/ppa/ubuntu precise main

#### Then to install tycho's key from the ppa above:

```
curl "http://keyserver.ubuntu.com:11371/pks/lookup?op=get&search=0x8516D5EEF453E809" > tyco.key
sudo apt-key add tyco.key
```
#### and finally install with:

```
sudo aptitude update
sudo aptitude install qtile
```
To get up and running copy the default config file.

```
mkdir -p ~/.config/qtile
cp /usr/lib/pymodules/python2.7/libqtile/resources/default-config.py ~/.config/qtile/config.py
```
# <span id="page-16-0"></span>**5.4 Installing on Funtoo**

#### **5.4.1 Portage**

The ebuild in portage is broken for now, as of missing xpyb support for pycairo, but will be fixed in some future releases.

### **5.4.2 Manual (Github)**

This section is taken from the documents from Qtile.<sup>[1](#page-16-1)</sup>.

#### **Dependencies**

USE flags and keyword changes may have to be made for the packages taken from portage.

#### **libxcb**

libxcb can be emerged from portage.

# emerge -avt libxcb

#### **xpyb**

xpyb can be emerged from portage. Make sure that you are emerging xpyb-1.3.1 or above.

# emerge -avt xpyb

#### **cairo**

cairo can be emerged from portage. Make sure you have your USE flags set to:

X glib opengl svg xcb

and then emerge cairo:

# emerge -avt cairo

#### **pygtk**

pygtk can be merged from portage.

<span id="page-16-1"></span><sup>1</sup> [Installation on Gentoo](http://docs.qtile.org/en/latest/manual/install/gentoo.html)

# emerge pygtk

#### **py2cairo**

Needs to be build manually cause of reason above.

```
# git clone git://git.cairographics.org/git/py2cairo
# cd py2cairo
# ./configure --prefix=/path/to/virtualenv
# make
# sudo make install
```
As an alternative to virtualenv, you can

./configure --prefix=/usr

But the virtualenv is the recommended option in installation if you are an advanced user with python, else use the systemwide alternative.

#### **qtile**

```
# git clone git://github.com/qtile/qtile
# cd qtile
# sudo python setup.py install --record files_uninstall.txt
```
#### **5.4.3 Setup**

Copy either a config from the examples directory in the cloned qtile (including a default config), a config you have found elsewhere, or create your own config.

```
# install -d ~/.config/qtile
# cp /path/to/cloned-qtile/examples/config/cortesi-config.py ~/.config/qtile/config.py
# cp /path/to/cloned-qtile/examples/config/dgroups.py ~/.config/qtile/config.py
# cp /path/to/cloned-qtile/examples/config/roger-config.py ~/.config/qtile/config.py
# cp /path/to/cloned-qtile/examples/config/tailhook-config.py ~/.config/qtile/config.py
```
Another config is [config.py,](https://github.com/akiress/dotfiles/blob/master/qtile/config.py) this is based on [dmpayton's config.py.](https://github.com/dmpayton/dotfiles/blob/master/qtile/config.py)

### **5.4.4 Testing Qtile Installation**

If you have a running DE/WM already you can test your qtile config with the following steps:

Examples:

```
# Xephyr :1 -screen 800x600 -a -v -noreset
# Display=:1
# /path/to/qtile/qtile
```
or using the build in code:  $2^2$  $2^2$ 

# echo "exec qtile" > .start\_qtile ; xinit .start\_qtile -- :1

For further information, see the Documentation section.

<span id="page-17-0"></span><sup>2</sup> [https://groups.google.com/group/qtile-dev/browse\\_thread/thread/26191253a8190568\\_qtile-dev\\_Google\\_Group](https://groups.google.com/group/qtile-dev/browse_thread/thread/26191253a8190568_qtile-dev_Google_Group)

### **5.4.5 dmenu**

Qtile uses dmenu as the application launcher

# emerge dmenu

# **5.4.6 xinitrc**

An example of preparing Qtile to start with the startup-session script for autostarting apps in the ~/.xinitrc:

```
#!/bin/zsh
xrdb -merge ~/.Xresources
xcompmgr &
if [[ $1 == "i3" ]]; then
   exec ck-launch-session dbus-launch --sh-syntax --exit-with-session i3 -V -d all > ~/.i3/i3log-$(and
elif [[ $1 == "razor" ]]; then
    exec ck-launch-session dbus-launch startrazor
elif [[ $1 == "awesome" ]]; then
   exec ck-launch-session dbus-launch awesome
elif [[ $1 == "qtile" ]]; then
   exec ck-launch-session dbus-launch ~/.qtile-session
else
    echo "Choose a window manager"
fi
```
and the connected ~/.qtile-session

```
conky -c ~/.conky/conkyrc_grey &
sh ~/.fehbg &
dropbox &
```
### **5.4.7 X and RandR**

NOTE: RandR and Xinerama do not play together. Use one or the other. I use an AMD HD 6870 with 3 monitors (2 DVI and 1 with an AMD validated Mini DisplayPort™ to DVI dongle).

Install xrandr:

```
# emerge x11-apps/xrandr
```
and if you want a GUI with xrandr:

```
# emerge x11-misc/arandr
```
If you do not have X configured yet, follow the link on the [Gentoo Wiki.](http://en.gentoo-wiki.com/wiki/X.Org)

My xorg.conf.d folder for example: [30-screen.conf.](https://github.com/akiress/dotfiles/blob/master/etc/X11/xorg.conf.d/30-screen.conf)

Since the names of the monitors are already known in xrandr, I just use those names in my 30-screen.conf configuration. It doesn't matter what you use in your X configuration however.

Once you have X configured however you like, start qtile with either:

# startx

or, in a case similar to mine,

# xinit qtile

#### **5.4.8 Starting with CDM**

Another good tool for starting qtile is CDM (short for Console Display Manager). To make it work, just merge cdm

# emerge -avt cdm

and add it to autostart with

# cp /usr/share/cdm/zzz-cdm-profile.sh /etc/profile.d/zzz-cdm-profile.sh

Now add to /etc/X11/cdm/cdmrc the following lines:

```
binlist=(
    "/usr/bin/xinit ${HOME}/.start_qtile --:0"
    "/bin/bash --login"
    "/bin/zsh"
\lambdanamelist=(qtile "Console bash" "Console zsh")
flaglist=(C C C)
consolekit=no
```
and check that \${HOME}/.start\_qtile contains just the following

exec qtile

# <span id="page-19-0"></span>**5.5 Installing on Gentoo**

#### **5.5.1 Prepare Dependencies**

You may apply these USE-Flags:

```
echo "dev-python/pycairo xcb" >> /etc/portage/package.use
echo "x11-libs/cairo X glib opengl svg xcb" >> /etc/portage/package.use
```
### **5.5.2 Install**

Simply unmask and emerge:

```
echo "x11-wm/qtile ~amd64" >> /etc/portage/package.keywords
emerge -av qtile
```
Don't forget the config.py:

mkdir ~/.config/qtile cp build/lib/libqtile/resources/default\_config.py ~/.config/qtile/config.py

where build is i.e

/usr/lib64/python2.7/site-packages

### **5.5.3 Test Installation**

You can test your installation in Xephyr. If you don't have Xephyr you need to set the kdrive USE-Flag for xorg-server

```
echo "x11-base/xorg-server kdrive" >> /etc/portage/package.use
emerge -1 xorg-server
```
You can run Xephyr with

Xephyr :1 -screen 800x600 -av -noreset

In another term you set DISPLAY to :1

DISPLAY=:1

You start qtile simply with:

qtile

# <span id="page-20-0"></span>**5.6 Installing from Source**

Qtile relies on some cutting-edge features in PyCairo, XCB, and xpyb. Until the latest versions of these projects make it into distros, it's best to use recent checkouts from their repositories. You'll need python's setuptools installed. Here's a brief step-by-step guide:

#### **5.6.1 xpyb**

Either xpyb-ng or xpyb versions  $\ge$  1.3.1 should work. The xpyb build itself has historically had some package config issues, so we provide xpyb-ng for people who want to use setuptools. (The implementations are also slightly different, but users have reported that qtile is stable on either fork.) For users with a system version of  $xcb-prot < 1.7$ , xpyb will not build correctly (you get an AttributeError: 'ListType' object has no attribute 'parent'). However, xpyb-ng provides a branch called pre-1.7-xproto which has a hack to fix this issue.

```
git clone git://anongit.freedesktop.org/xcb/xpyb
cd xpyb && ./autogen.sh
./configure
make install
git clone git@github.com:tych0/xpyb-ng.git
cd xpyb-ng
```
python setup.py install

# **5.6.2 cairo**

The latest cairo release works, but recompiling with xcb support is needed.

```
wget http://cairographics.org/releases/cairo-1.10.0.tar.gz
tar xvzf cairo-1.10.0.tar.gz
cd cairo-1.10.0
./autogen.sh --enable-xcb
make
sudo make install
```
# **5.6.3 py2cairo**

```
git clone git://git.cairographics.org/git/py2cairo
cd py2cairo
./autogen.sh --enable-xcb
```
Check the configure output to make sure that XPYB is correctly detected.

```
make
sudo make install
```
# **5.6.4 PyGTK**

We also require a reasonably recent version of the Python GTK bindings, in particular, the pango module. You should just be able to install this using your chosen distribution's package manager.

### **5.6.5 Qtile**

```
git clone git://github.com/qtile/qtile.git
cd qtile
sudo python setup.py install
```
# <span id="page-21-0"></span>**5.7 Installing on Ubuntu**

### **5.7.1 PPA on Launchpad**

Packages are available for 11.10 (Oneiric Ocelot), 12.04 (Precise Pangolin), 12.10 (Quantal Quetzal) and 13.04 (Raring Ringtail).

```
sudo apt-add-repository ppa:tycho-s/ppa
sudo apt-get update
sudo apt-get install qtile
```
### **5.7.2 Manual Installation Guides**

- [Installing Qtile on Ubuntu 11.10](http://tycho.ws/blog/2012/01/install-qtile)
- [Installing Qtile on Ubuntu 10.10](http://kirkstr.tumblr.com/post/4135470494/installing-qtile-on-ubuntu-10-10)

# <span id="page-21-1"></span>**5.8 Configuration**

Qtile is configured in Python. A script  $(\sim/$ .config/qtile/config.py by default) is evaluated, and a small set of configuration variables are pulled from its global namespace.

### **5.8.1 Configuration variables**

- *[groups](#page-24-0)* A list of libqtile.config.Group objects which defines the group names. A group is a container for a bunch of windows, analogous to workspaces in other window managers. Each client window managed by the window manager belongs to exactly one group.
- *[keys](#page-25-1)* A list of libqtile.config.Key objects which defines the keybindings. At a minimum, this will probably include bindings to switch between windows, groups and layouts.
- *[layouts](#page-26-0)* A list of layout objects, configuring the layouts you want to use.
- *[mouse](#page-26-1)* A list of libqtile.config.Drag and libqtile.config.Click objects defining mouse operations.
- *[screens](#page-27-0)* A list of libqtile.config.Screen objects, which defines the physical screens you want to use, and the bars and widgets associated with them. Most of the visible "look and feel" configuration will happen in this section.
- main() A function that executes after the window manager is initialized, but before groups, screens and other components are set up.

### **5.8.2 Putting it all together**

The [qtile-examples](https://github.com/qtile/qtile-examples) repository includes a number of real-world configurations that demonstrate how you can tune Qtile to your liking. (Feel free to issue a pull request to add your own configuration to the mix!)

### **5.8.3 Testing your configuration**

The best way to test changes to your configuration is with the provided Xephyr script. This will run Qtile with your config.py inside a nested X server and prevent your running instance of Qtile from crashing if something goes wrong.

See *[Hacking Qtile](#page-46-1)* for more information on using Xephyr.

# <span id="page-22-0"></span>**5.9 Default Configuration**

The [default configuration](https://github.com/qtile/qtile/blob/develop/libqtile/resources/default_config.py) is invoked when qtile cannot find a configuration file. In addition, if qtile is restarted via qsh, qtile will load the default configuration if the config file it finds has some kind of error in it. The documentation below describes the configuration lookup process, as well as what the key bindings are in the default config.

The default config is not intended to be sutiable for all users; it's mostly just there so qtile does /something/ when fired up, and so that it doesn't crash and cause you to lose all your work if you reload a bad config.

### **5.9.1 Configuration Lookup**

Qtile looks in the following places for a configuration file, in order:

- The location specified by the  $-f$  argument.
- \$XDG\_CONFIG\_HOME/qtile/config.py, if it is set
- ~/.config/qtile/config.py
- It reads the module libqtile.resources.default\_config, included by default with every qtile installation.

#### **5.9.2 Key Bindings**

The mod key for the default config is mod4, which is typically bound to the "Super" keys, which are things like the windows key and the mac control key. The basic operation is:

- mod + k or mod +  $\dot{\uparrow}$ : switch windows on the current stack
- mod +  $\leq$  space>: put focus on the other pane of the stack (when in stack layout)
- mod + <tab>: switch layouts
- mod + w: close window
- mod  $+$   $\langle \text{ctrl}\rangle$  +  $\text{r}$ : restart qtile with new config
- mod + <group name>: switch to that group
- mod + <shift> + <group name>: send a window to that group
- mod + <enter>: start xterm
- mod  $+$  r: start a little prompt in the bar so users can run arbitrary commands

The default config defines one screen and 8 groups, one for each letter in qweruiop. It has a basic bottom bar that includes a group box, the current window name, a little text reminder that you're using the default, a system tray, and a clock. you're using the default config.

The default configuration has several more advanced key combinations, but the above should be enough for basic usage of qtile.

### <span id="page-23-0"></span>**5.10 Running Inside Gnome**

Add the following snippet to your Qtile configuration. As per [this page,](https://live.gnome.org/SessionManagement/GnomeSession#A3._Register) it registers Qtile with gnome-session. Without it, a "Something has gone wrong!" message shows up a short while after logging in. dbus-send must be on your \$PATH.

```
import subprocess
import os
@hook.subscribe.startup
def dbus_register():
    x = os_{\ast}environ['DESKTOP_AUTOSTART_ID']
    subprocess.Popen(['dbus-send',
                       '--session',
                       '--print-reply=string',
                       '--dest=org.gnome.SessionManager',
                       '/org/gnome/SessionManager',
                       'org.gnome.SessionManager.RegisterClient',
                       'string:qtile',
                       'string:' + x])
```
This adds a new entry "Qtile GNOME" to GDM's login screen.

```
$ cat /usr/share/xsessions/qtile_gnome.desktop
[Desktop Entry]
Name=Qtile GNOME
Comment=Tiling window manager
TryExec=/usr/bin/gnome-session
Exec=gnome-session --session=qtile
Type=XSession
```
#### The custom session for gnome-session.

```
$ cat /usr/share/gnome-session/sessions/qtile.session
[GNOME Session]
Name=Qtile session
RequiredComponents=gnome-settings-daemon;
RequiredProviders=windowmanager;notifications;
DefaultProvider-windowmanager=qtile
DefaultProvider-notifications=notification-daemon
```
#### So that Qtile starts automatically on login.

```
$ cat /usr/share/applications/qtile.desktop
[Desktop Entry]
Type=Application
Encoding=UTF-8
Name=Qtile
Exec=qtile
NoDisplay=true
X-GNOME-WMName=Qtile
X-GNOME-Autostart-Phase=WindowManager
X-GNOME-Provides=windowmanager
X-GNOME-Autostart-Notify=false
```
The above does not start gnome-panel. Getting gnome-panel to work requires some extra Qtile configuration, mainly making the top and bottom panels static on panel startup and leaving a gap at the top (and bottom) for the panel window.

You might want to add keybindings to log out of the GNOME session.

```
Key([mod, 'control'], 'l', lazy.spawn('gnome-screensaver-command -l')),
Key([mod, 'control'], 'q', lazy.spawn('gnome-session-quit --logout --no-prompt')),
Key([mod, 'shift', 'control'], 'q', lazy.spawn('gnome-session-quit --power-off')),
```
The above apps need to be in your path (though they are typically installed in  $/\text{usr/bin}$ , so they probably are if they're installed at all).

# <span id="page-24-0"></span>**5.11 Groups**

A group is a container for a bunch of windows, analogous to workspaces in other window managers. Each client window managed by the window manager belongs to exactly one group. The groups config file variable should be initialized to a list of DGroup objects.

DGroup objects provide several options for group configuration. Groups can be configured to show and hide themselves when they're not empty, spawn applications for them when they start, automatically acquire certain groups, and various other options.

### **5.11.1 Example**

```
from libqtile.config import Group, Match
groups = [
   Group("a"),
    Group("b"),
    Group("c", matches=[Match(wm_class=["Firefox"])]),
]
```

```
# allow mod3+1 through mod3+0 to bind to groups; if you bind your groups
# by hand in your config, you don't need to do this.
from libqtile.dgroups import simple_key_binder
dgroups_key_binder = simple_key_binder("mod3")
```
# <span id="page-25-0"></span>**5.12 Hooks**

Qtile provides a mechanism for subscribing to certain events in libqtile.hook. To subscribe to a hook in your configuration, simply decorate a function with the hook you wish to subscribe to.

Let's say we wanted to automatically float all dialog windows. We would subscribe to the client\_new hook to tell us when a new window has opened and, if the type is "dialog", as can set the window to float. In our configuration file it would look something like this:

```
from libqtile import hook
@hook.subscribe.client_new
def floating_dialogs(window):
   dialog = window.*window.get\_wm_type() == 'dialoq'transient = window.window.get_wm_transient_for()
    if dialog or transient:
        window.floating = True
```
A list of available hooks can be found in the *[Built-in Hooks](#page-32-1)* reference.

# <span id="page-25-1"></span>**5.13 Keys**

The keys variable defines Qtile's key bindings.

#### **5.13.1 The command.lazy object**

command.lazy is a special helper object to specify a command for later execution. This object acts like the root of the object graph, which means that we can specify a key binding command with the same syntax used to call the command through a script or through *[qsh](#page-30-0)*.

#### **5.13.2 Example**

```
from libqtile.config import Key
from libqtile.command import lazy
keys = [
    Key(
        ["mod1"], "k",
        lazy.layout.down()
    ),
    Key(
        ["mod1"], "j",
        lazy.layout.up()
    )
]
```
On most systems mod1 is the Alt key - you can see which modifiers, which are enclosed in a list, map to which keys on your system by running the xmodmap command. This example binds Alt-k to the "down" command on the current layout. This command is standard on all the included layouts, and switches to the next window (where "next" is defined differently in different layouts). The matching "up" command switches to the previous window.

Modifiers include: "shift", "lock", "control", "mod1", "mod2", "mod3", "mod4", and "mod5". They can be used in combination by appending more than one modifier to the list:

```
Key(
    ["mod1", "control"], "k",
    lazy.layout.shuffle_down()
)
```
# <span id="page-26-0"></span>**5.14 Layouts**

A layout is an algorithm for laying out windows in a group on your screen. Since Qtile is a tiling window manager, this usually means that we try to use space as efficiently as possible, and give the user ample commands that can be bound to keys to interact with layouts.

The layouts variable defines the list of layouts you will use with Qtile. The first layout in the list is the default. If you define more than one layout, you will probably also want to define key bindings to let you switch to the next and previous layouts.

A list of available layouts can be found in the *[Built-in Layouts](#page-34-0)* reference.

#### **5.14.1 Example**

```
from libqtile import layout
layouts = [
    layout.Max(),
    layout.Stack(stacks=2)
]
```
# <span id="page-26-1"></span>**5.15 Mouse**

The mouse config file variable defines a set of global mouse actions, and is a list of Click and Drag objects, which define what to do when a window is clicked or dragged.

#### **5.15.1 Example**

```
from libqtile.config import Click, Drag
mouse = [
   Drag([mod], "Button1", lazy.window.set_position_floating(),
        start=lazy.window.get_position()),
   Drag([mod], "Button3", lazy.window.set_size_floating(),
        start=lazy.window.get_size()),
   Click([mod], "Button2", lazy.window.bring_to_front())
]
```
# <span id="page-27-0"></span>**5.16 Screens**

The screens configuration variable is where the physical screens, their associated bars, and the widgets contained within the bars are defined.

Please see *[Widgets Reference](#page-38-0)* for a listing of built-in widgets.

### **5.16.1 Example**

Tying together screens, bars and widgets, we get something like this:

```
from libqtile.config import Screen
from libqtile import bar, widget
screens = [
    Screen(
        bottom=bar.Bar([
            widget.GroupBox(),
            widget.WindowName()
            ], 30),
        ),
    Screen(
        bottom=bar.Bar([
            widget.GroupBox(),
            widget.WindowName()
            ], 30),
        )
    ]
```
# <span id="page-27-1"></span>**5.17 Starting Qtile**

There are several ways to start Qtile. The most common way is via an entry in your X session manager's menu. The default Qtile behavior can be invoked by creating a [qtile.desktop](https://github.com/qtile/qtile/blob/master/resources/qtile.desktop) file in /usr/share/xsessions.

A second way to start Qtile is a custom X session. This way allows you to invoke Qtile with custom arguments, and also allows you to do any setup you want (e.g. special keyboard bindings like mapping caps lock to control, setting your desktop background, etc.) before Qtile starts. If you're using an X session manager, you still may need to create a custom.desktop file similar to the qtile.desktop file above, but with Exec=/etc/X11/xsession. Then, create your own  $\sim$  /.xsession. There are several examples of user defined xsession s in the [qtile-examples](https://github.com/qtile/qtile-examples) repository.

# <span id="page-27-2"></span>**5.18 Commands API**

Qtile's command API is based on a graph of objects, where each object has a set of associated commands. The graph and object commands are used in a number of different places:

- Commands can be *[bound to keys](#page-25-1)* in the Qtile configuration file.
- Commands can be *[called through qsh](#page-30-0)*, the Qtile shell.
- Commands can be *[called from a script](#page-31-0)* to interact with Qtile from Python.

If the explanation below seems a bit complex, please take a moment to explore the API using the qsh command shell. Command lists and detailed documentation can be accessed from its built-in help command.

# <span id="page-28-0"></span>**5.19 Object Graph**

The objects in Qtile's object graph come in seven flavours, matching the seven basic components of the window manager: layouts, windows, groups, bars, widgets, screens, and a special root node. Objects are addressed by a path specification that starts at the root, and follows the edges of the graph. This is what the graph looks like:

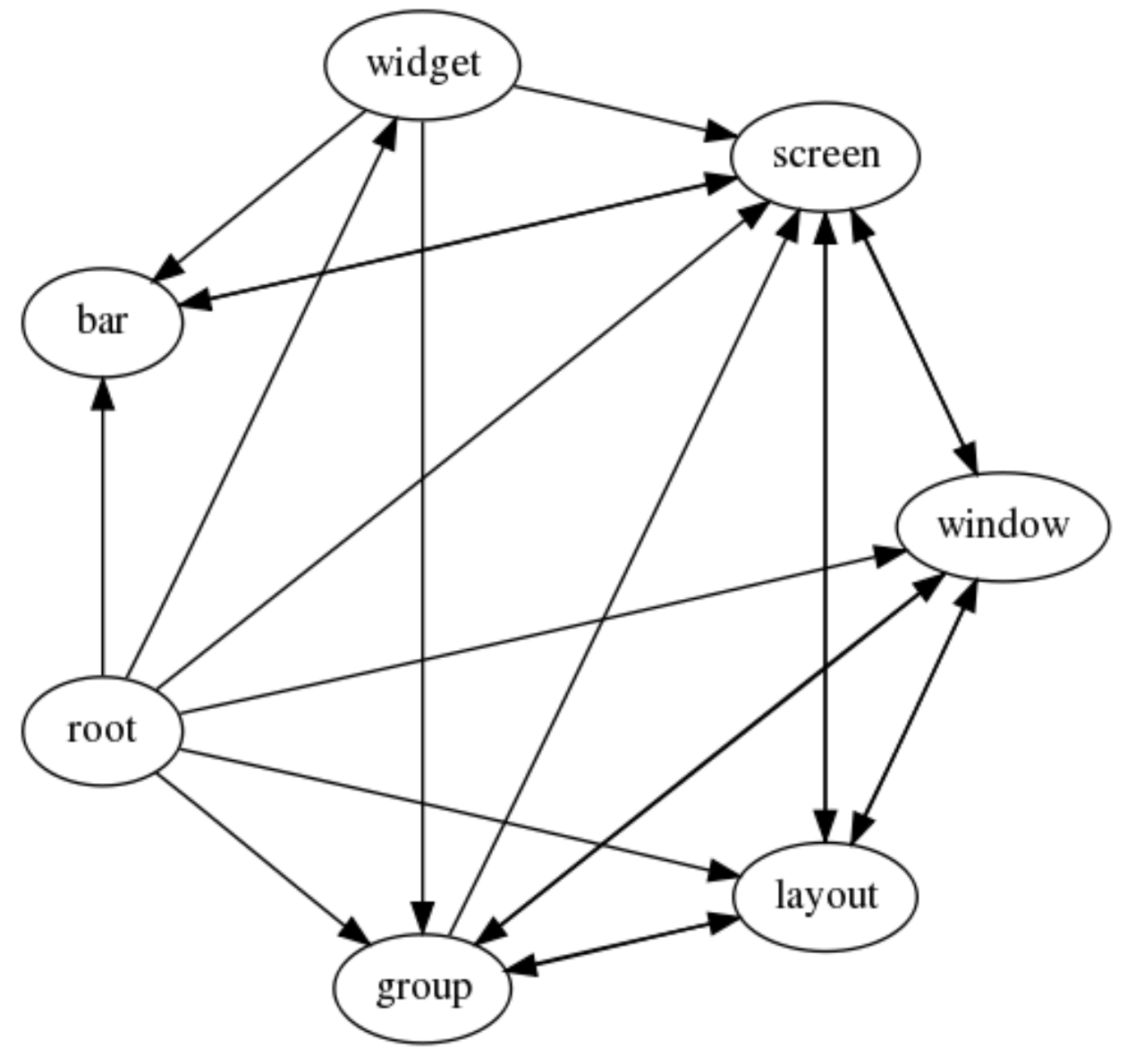

Each arrow can be read as "holds a reference to". So, we can see that a widget object *holds a reference to* objects of type bar, screen and group. Lets start with some simple examples of how the addressing works. Which particular objects we hold reference to depends on the context - for instance, widgets hold a reference to the screen that they appear on, and the bar they are attached to.

Lets look at an example, starting at the root node. The following script runs the status command on the root node, which, in this case, is represented by the Client object:

```
from libqtile.command import Client
c = Client()
```
**print** c.status()

From the graph, we can see that the root node holds a reference to group nodes. We can access the "info" command on the current group like so:

c.group.info()

To access a specific group, regardless of whether or not it is current, we use the Python containment syntax. This command sends group "b" to screen 1:

```
c.group["b"].to_screen(1)
```
The current group, layout, screen and window can be accessed by simply leaving the key specifier out. The key specifier is mandatory for widget and bar nodes.

We can now drill down deeper in the graph. To access the screen currently displaying group "b", we can do this:

```
c.group["b"].screen.info()
```
Be aware, however, that group "b" might not currently be displayed. In that case, it has no associated screen, the path resolves to a non-existent node, and we get an exeption:

libqtile.command.CommandError: No object screen **in** path 'group['b'].screen'

The graph is not a tree, since it can contain cycles. This path (redundantly) specifies the group belonging to the screen that belongs to group "b":

c.group["b"].screen.group()

# <span id="page-29-0"></span>**5.20 Keys**

The key specifier for the various object types are as follows:

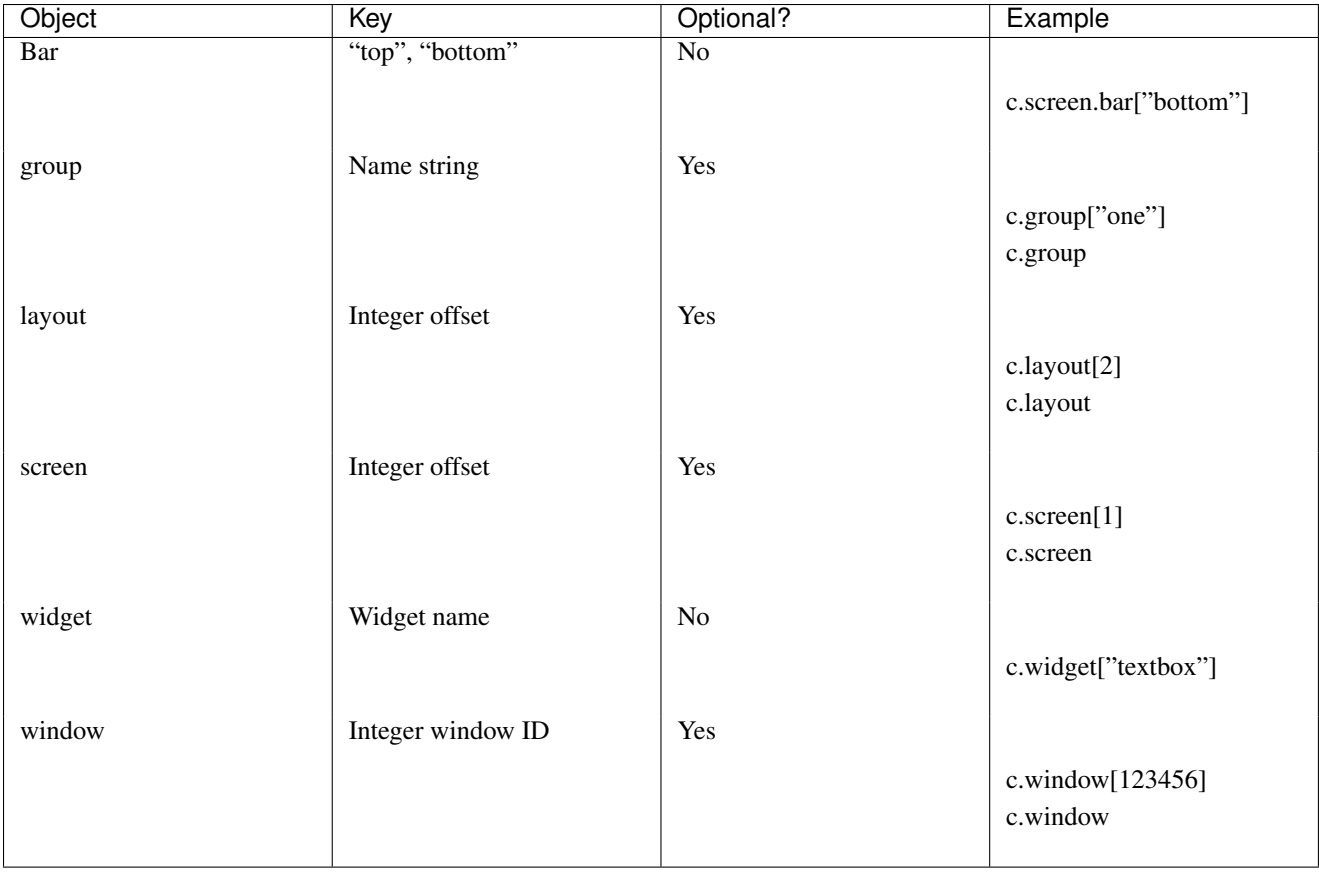

# <span id="page-30-0"></span>**5.21 qsh**

The Qtile command shell is a command-line shell interface that provides access to the full complement of Qtile command functions. The shell features command name completion, and full command documentation can be accessed from the shell itself. The shell uses GNU Readline when it's available, so the interface can be configured to, for example, obey VI keybindings with an appropriate .inputrc file. See the GNU Readline documentation for more information.

# **5.21.1 Navigating the Object Graph**

The shell presents a filesystem-like interface to the object graph - the builtin "cd" and "ls" commmands act like their familiar shell counterparts:

```
> ls
layout/ widget/ screen/ bar/ window/ group/
> cd bar
bar> ls
bottom/
bar> cd bottom
bar['bottom']> ls
screen/
```

```
bar['bottom'] > cd.../...> ls
layout/ widget/ screen/ bar/ window/ group/
```
Note that the shell provides a "short-hand" for specifying node keys (as opposed to children). The following is a valid shell path:

```
> cd group/4/window/31457314
```
The command prompt will, however, always display the Python node path that should be used in scripts and key bindings:

```
group['4'].window[31457314]>
```
### **5.21.2 Documentation**

The shell help provides the canonical documentation for the Qtile API:

```
> cd layout/1
layout[1]> help
help command -- Help for a specific command.
Builtins:
=========
cd exit help ls q quit
Commands for this object:
==========================
add commands current delete doc down get
info items next previous rotate shuffle_down shuffle_up
toggle_split up
layout[1]> help previous
previous()
Focus previous stack.
```
# <span id="page-31-0"></span>**5.22 Scripting**

### **5.22.1 Client-Server Scripting Model**

Qtile has a client-server control model - the main Qtile instance listens on a named pipe, over which marshalled command calls and response data is passed. This allows Qtile to be controlled fully from external scripts. Remote interaction occurs through an instance of the libqtile.command.Client class. This class establishes a connection to the currently running instance of Qtile, and sources the user's configuration file to figure out which commands should be exposed. Commands then appear as methods with the appropriate signature on the Client object. The object hierarchy is described in the *[Commands API](#page-27-2)* section of this manual. Full command documentation is available through the *[Qtile Shell](#page-30-0)*.

### **5.22.2 Example**

Below is a very minimal example script that inspects the current qtile instance, and returns the integer offset of the current screen.

```
from libqtile.command import Client
c = Client()
print c.screen.info()["index"]
```
# <span id="page-32-0"></span>**5.23 Qtile Reference**

*[Built-in Hooks](#page-32-1) [Built-in Layouts](#page-34-0) [Built-in Widgets](#page-38-0)*

# <span id="page-32-1"></span>**5.24 Built-in Hooks**

### **5.24.1 startup**

Called when Qtile has initialized

#### **5.24.2 client\_name\_updated**

Called when the client name changes.

### **5.24.3 client\_focus**

Called whenver focus changes.

Arguments:

• window.Window object of the new focus.

#### **5.24.4 addgroup**

Called when group is added.

#### **5.24.5 delgroup**

Called when group is deleted.

### **5.24.6 group\_window\_add**

Called when a new window is added to a group.

### **5.24.7 client\_managed**

Called after Qtile starts managing a new client. That is, after a window is assigned to a group, or when a window is made static. This hook is not called for internal windows.

Arguments:

• window.Window object

#### **5.24.8 client\_new**

Called before Qtile starts managing a new client. Use this hook to declare windows static, or add them to a group on startup. This hook is not called for internal windows.

Arguments:

• window.Window object of the newly created window

#### Example:

```
def func(c):
    if c.name == "xterm":
        c.togroup("a")
    elif c.name == "dzen":
        c.static(0)
libqtile.hook.subscribe.client_new(func)
```
### **5.24.9 client\_urgent\_hint\_changed**

Called when the client urgent hint changes.

#### **5.24.10 focus\_change**

Called when focus is changed.

### **5.24.11 float\_change**

Called when a change in float state is made

### **5.24.12 client\_killed**

Called after a client has been unmanaged.

Arguments:

• window.Window object of the killed window.

#### **5.24.13 setgroup**

Called when group is changed.

### **5.24.14 layout\_change**

Called on layout change.

### **5.24.15 client\_state\_changed**

Called whenever client state changes.

### **5.24.16 window\_name\_change**

Called whenever a windows name changes.

#### **5.24.17 client\_mouse\_enter**

Called when the mouse enters a client.

#### **5.24.18 client\_type\_changed**

Called whenever window type changes.

#### **5.24.19 screen\_change**

Called when a screen is added or screen configuration is changed (via xrandr). The hook should take two arguments: the root qtile object and the xproto.randr.ScreenChangeNotify event. Common usage is simply to call qtile.cmd\_restart() on each event (to restart qtile when there is a new monitor):

Example:

```
def restart_on_randr(qtile, ev):
    qtile.cmd_restart()
```
# <span id="page-34-0"></span>**5.25 Built-in Layouts**

#### **5.25.1 Floating**

Floating layout, which does nothing with windows but handles focus order

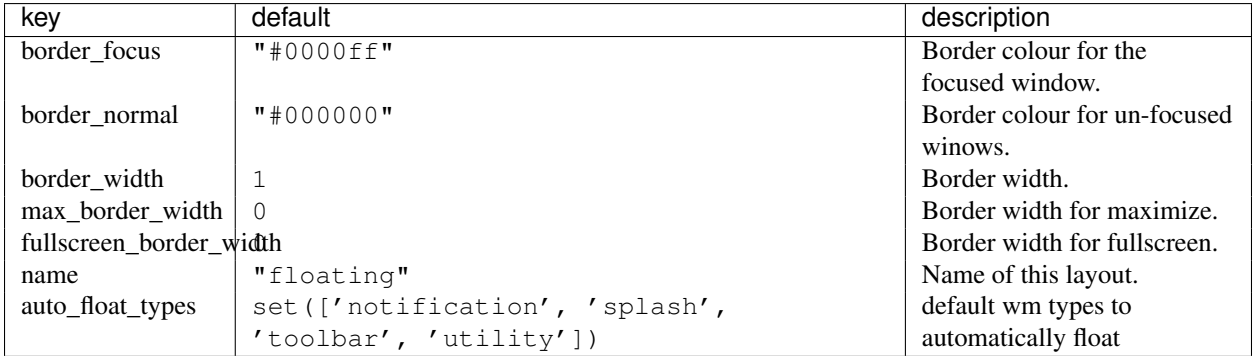

### **5.25.2 Max**

A simple layout that only displays one window at a time, filling the screen. This is suitable for use on laptops and other devices with small screens. Conceptually, the windows are managed as a stack, with commands to switch to next and previous windows in the stack.

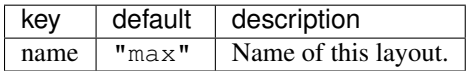

# **5.25.3 MonadTall**

This layout attempts to emulate the behavior of XMonad's default tiling scheme.

Main-Pane:

A main pane that contains a single window takes up a vertical portion of the screen based on the ratio setting. This ratio can be adjusted with the cmd\_grow and cmd\_shrink methods while the main pane is in focus.

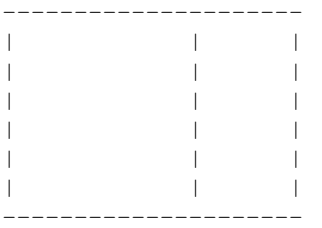

Using the cmd\_flip method will switch which horizontal side the main pane will occupy. The main pane is considered the "top" of the stack.

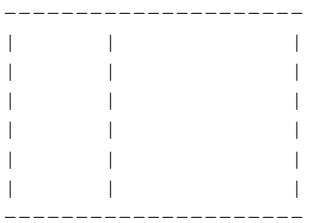

Secondary-panes:

Occupying the rest of the screen are one or more secondary panes. The secondary panes will share the vertical space of the screen however they can be resized at will with the cmd\_grow and cmd\_shrink methods. The other secondary panes will adjust their sizes to smoothly fill all of the space.

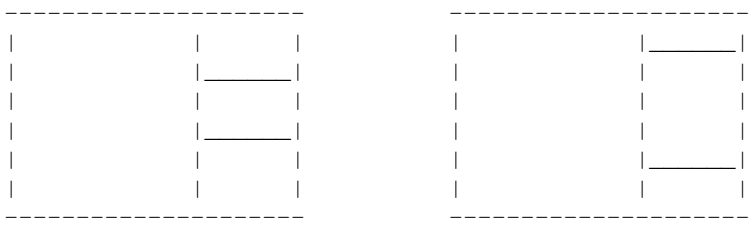

Panes can be moved with the cmd\_shuffle\_up and cmd\_shuffle\_down methods. As mentioned the main pane is considered the top of the stack; moving up is counter-clockwise and moving down is clockwise.

The opposite is true if the layout is "flipped".

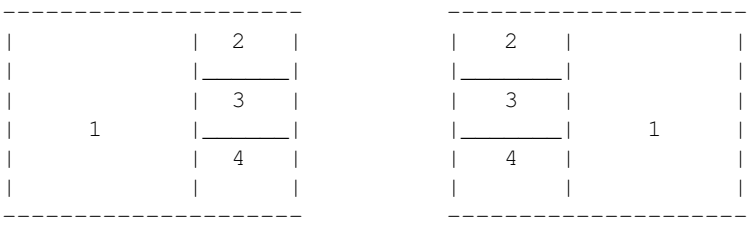

Normalizing:

To restore all client windows to their default size ratios simply use the cmd\_normalize method.

Maximizing:

To toggle a client window between its minimum and maximum sizes simply use the cmd\_maximize on a focused client.

Suggested Bindings:

```
Key([modkey], "k", lazy.layout.down()),
Key([modkey], "j", lazy.layout.up()),
Key([modkey, "shift"], "k", lazy.layout.shuffle_down()),
Key([modkey, "shift"], "j", lazy.layout.shuffle_up()),
Key([modkey], "i", lazy.layout.grow()),
Key([modkey], "m", lazy.layout.shrink()),
Key([modkey], "n", lazy.layout.normalize()),
Key([modkey], "o", lazy.layout.maximize()),
Key([modkey, "shift"], "space", lazy.layout.flip()),
```
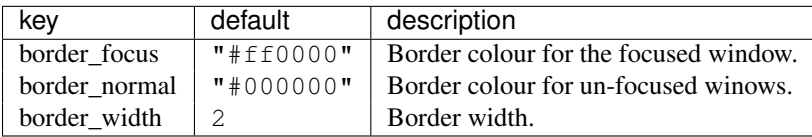

# **5.25.4 RatioTile**

Tries to tile all windows in the width/height ratio passed in

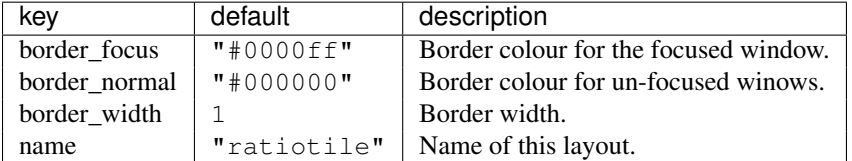

### **5.25.5 Slice**

This layout cuts piece of screen and places a single window on that piece, and delegates other window placement to other layout

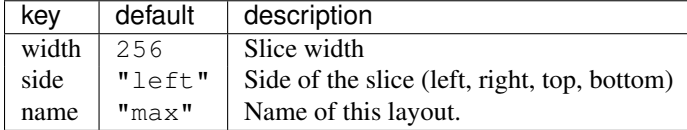

# **5.25.6 Stack**

The stack layout divides the screen horizontally into a set of stacks. Commands allow you to switch between stacks, to next and previous windows within a stack, and to split a stack to show all windows in the stack, or unsplit it to show only the current window. At the moment, this is the most mature and flexible layout in Qtile.

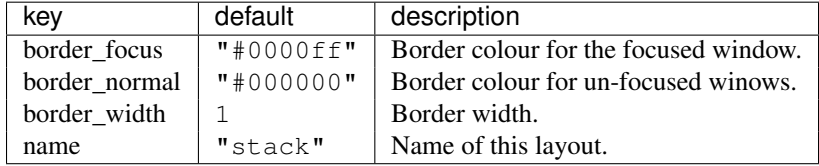

# **5.25.7 Tile**

<missing doc string>

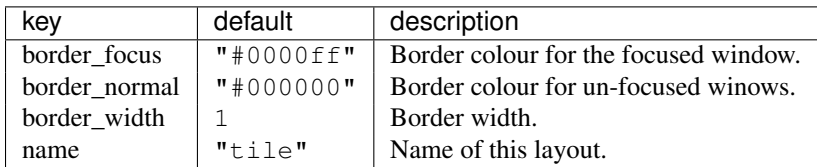

# **5.25.8 TreeTab**

This layout works just like Max but displays tree of the windows at the left border of the screen, which allows you to overview all opened windows. It's designed to work with uzbl-browser but works with other windows too.

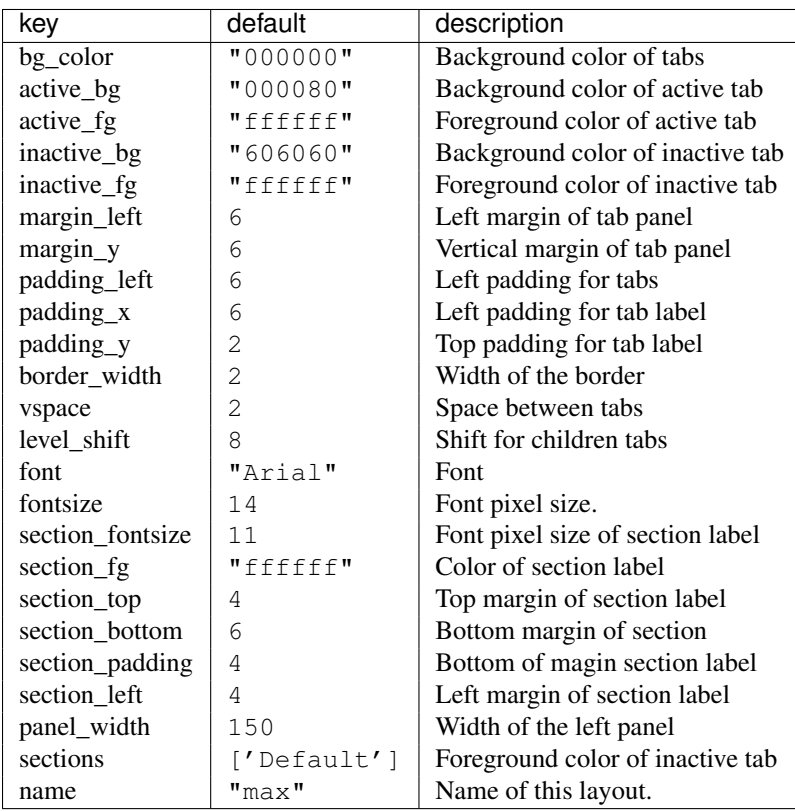

# **5.25.9 Zoomy**

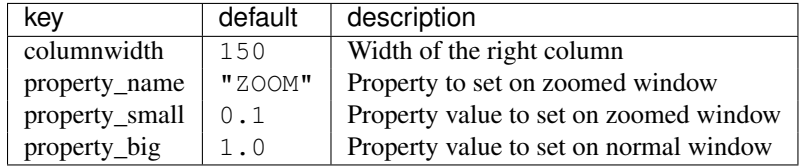

A layout with single active windows, and few other previews at the right

# <span id="page-38-0"></span>**5.26 Built-in Widgets**

# **5.26.1 Applications**

#### **Canto**

<missing doc string>

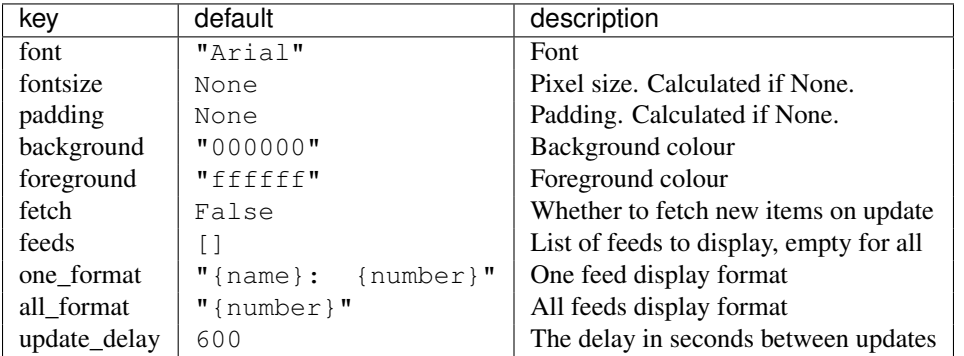

#### **Maildir**

A simple widget showing the number of new mails in maildir mailboxes.

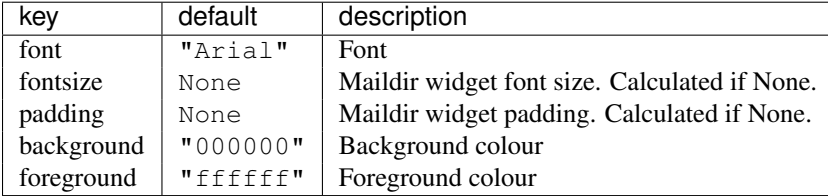

#### **Mpris**

A widget which displays the current track/artist of your favorite MPRIS player. It should work with all players which implement a reasonably correct version of MPRIS, though I have only tested it with clementine.

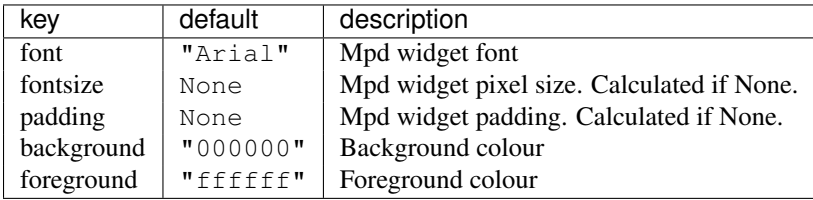

#### **YahooWeather**

A weather widget, data provided by the Yahoo! Weather API

Format options:

- astronomy\_sunrise
- astronomy\_sunset
- atmosphere\_humidity
- atmosphere\_visibility
- atmosphere\_pressure
- atmosphere\_rising
- condition\_text
- condition\_code
- condition\_temp
- condition\_date
- location\_city
- location\_region
- location\_country
- units\_temperature
- units\_distance
- units\_pressure
- units\_speed
- wind\_chill
- wind\_direction
- wind\_speed

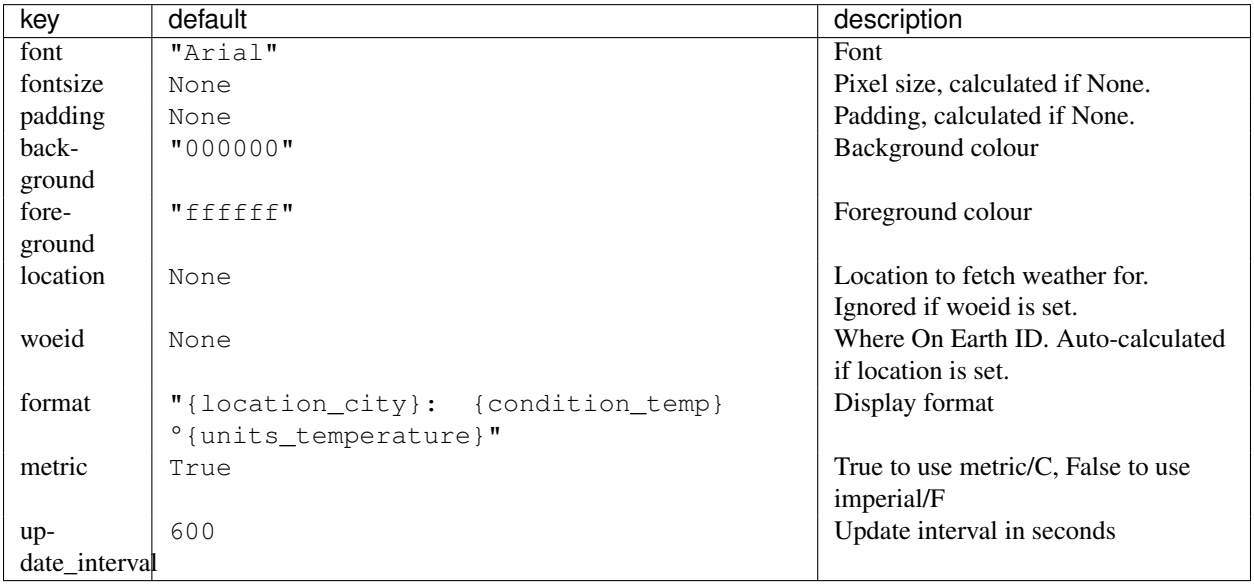

# **5.26.2 Graphs**

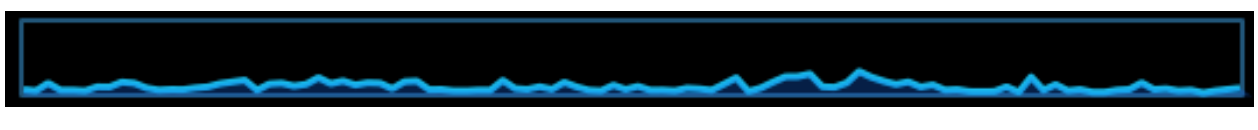

### **CPUGraph**

### <missing doc string>

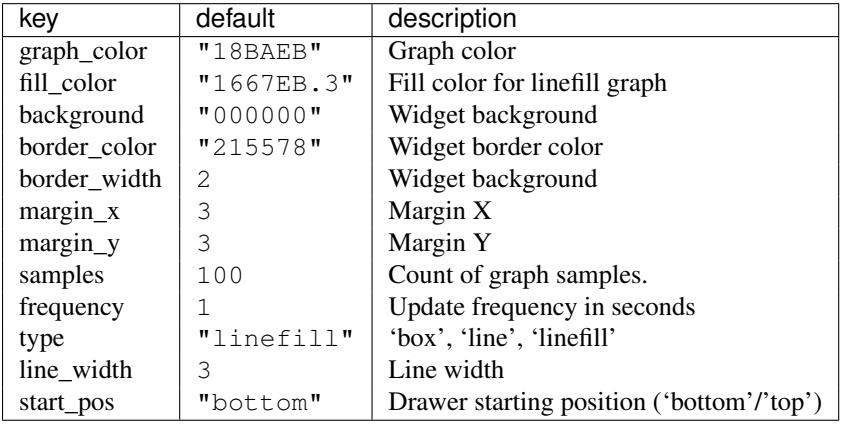

#### **HDDGraph**

<missing doc string>

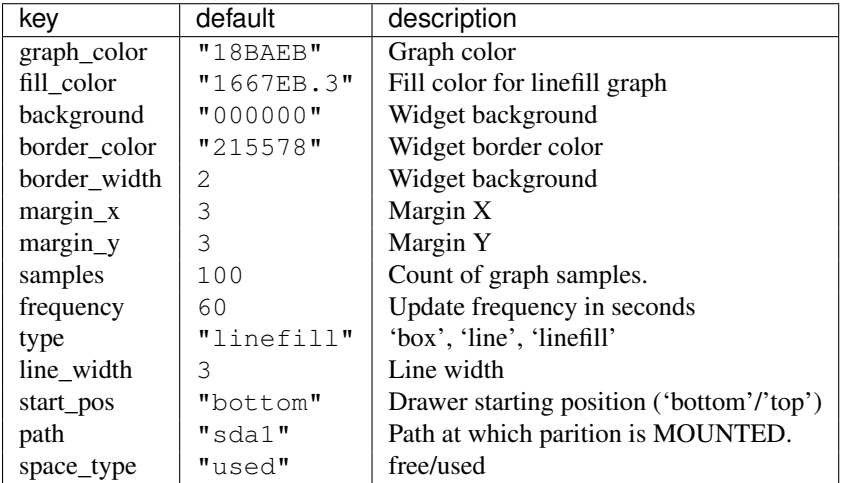

### **MemoryGraph**

<missing doc string>

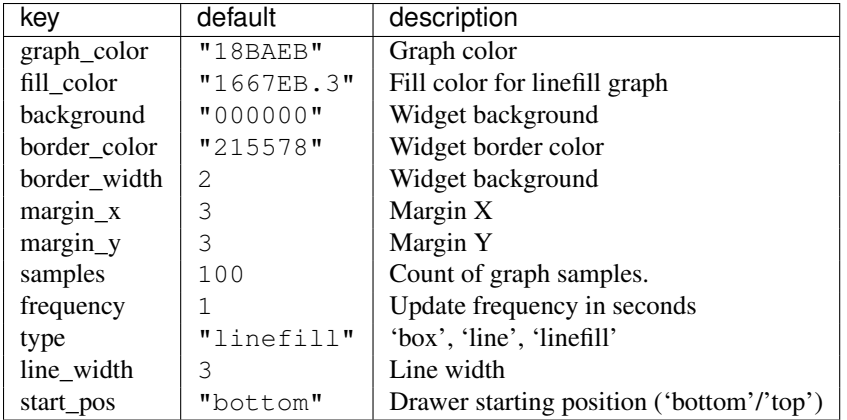

### **NetGraph**

<missing doc string>

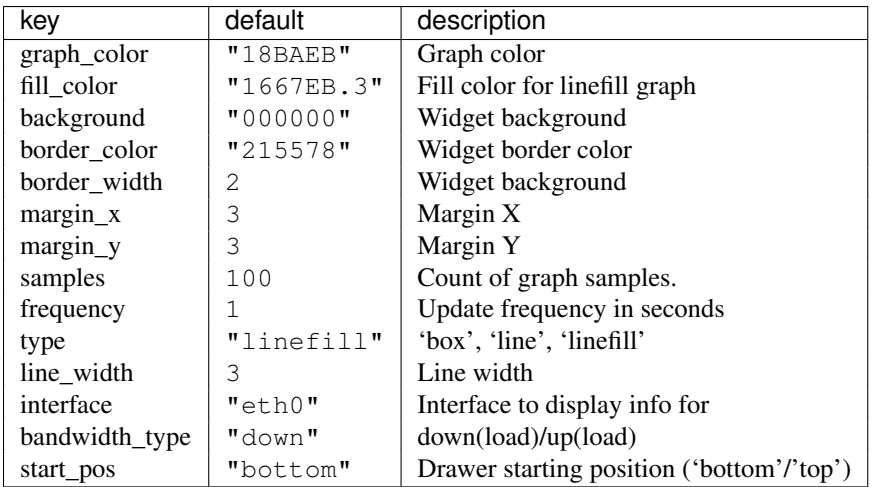

# **SwapGraph**

<missing doc string>

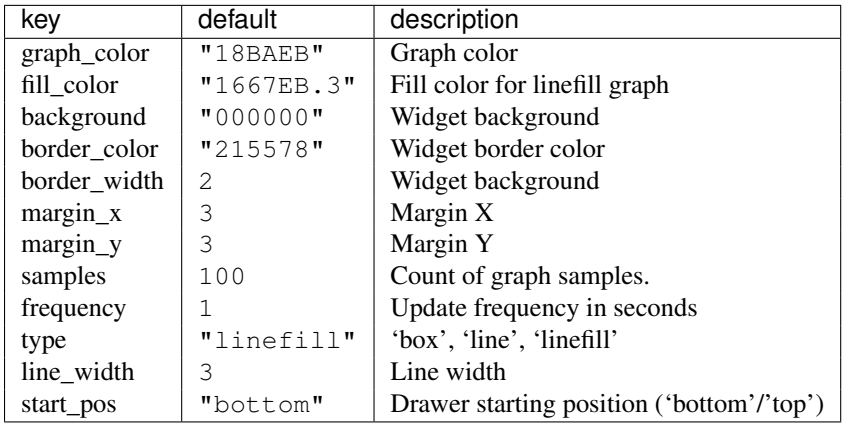

### **5.26.3 Misc**

#### **Notify**

An notify widget

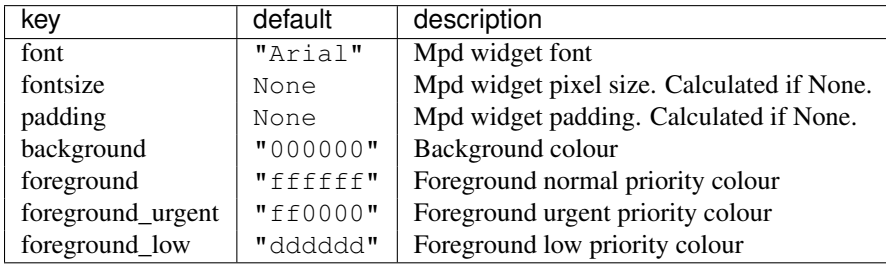

#### **Prompt**

A widget that prompts for user input. Input should be started using the .startInput method on this class.

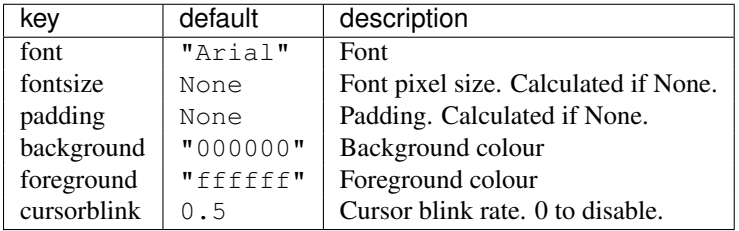

#### **Sep**

A visible widget separator.

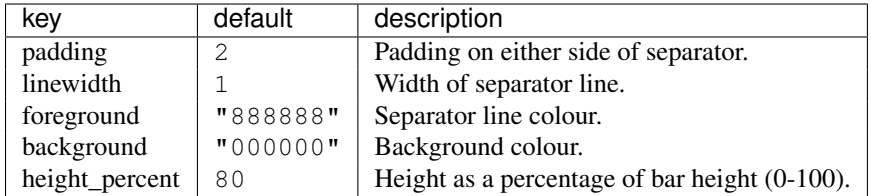

#### **Spacer**

Just an empty space on the bar. Often used with width equal to bar.STRETCH to push bar widgets to the right edge of the screen.

# **5.26.4 System**

#### **Battery**

A simple but flexible text-based battery widget.

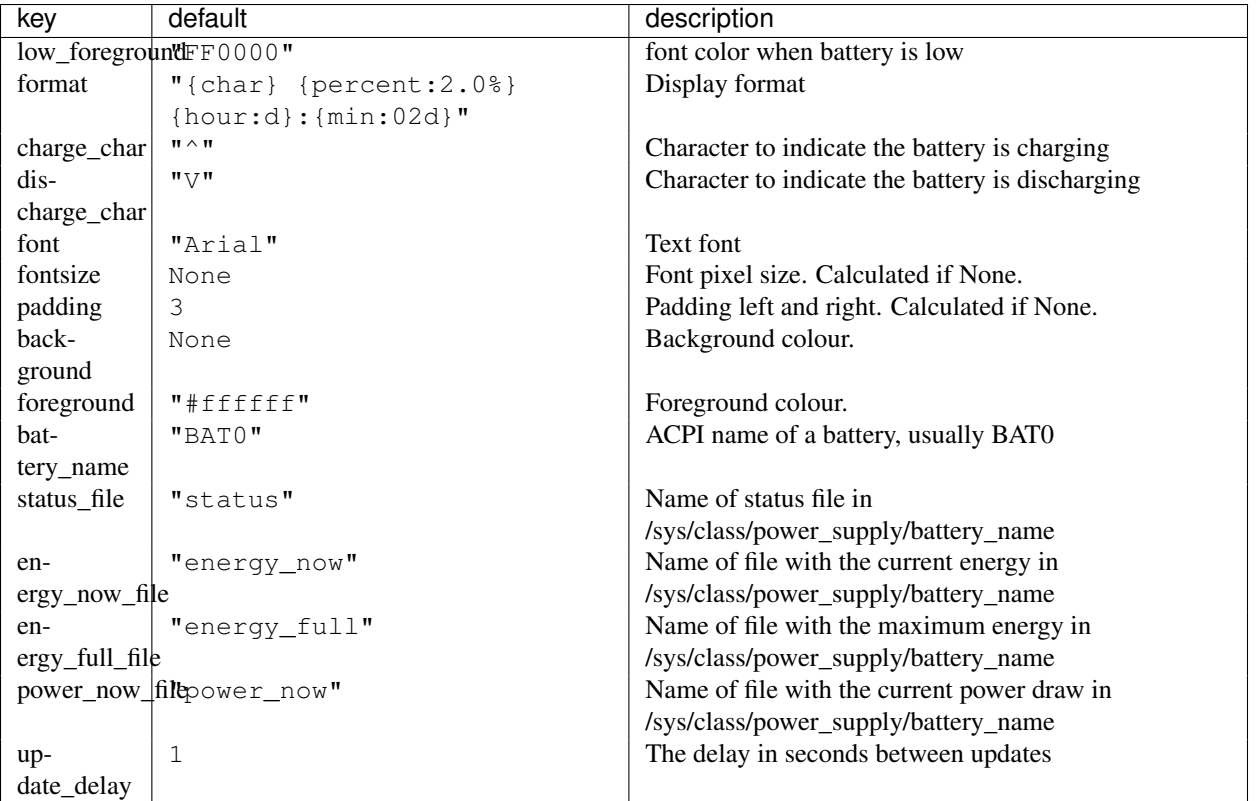

# **BatteryIcon**

Battery life indicator widget

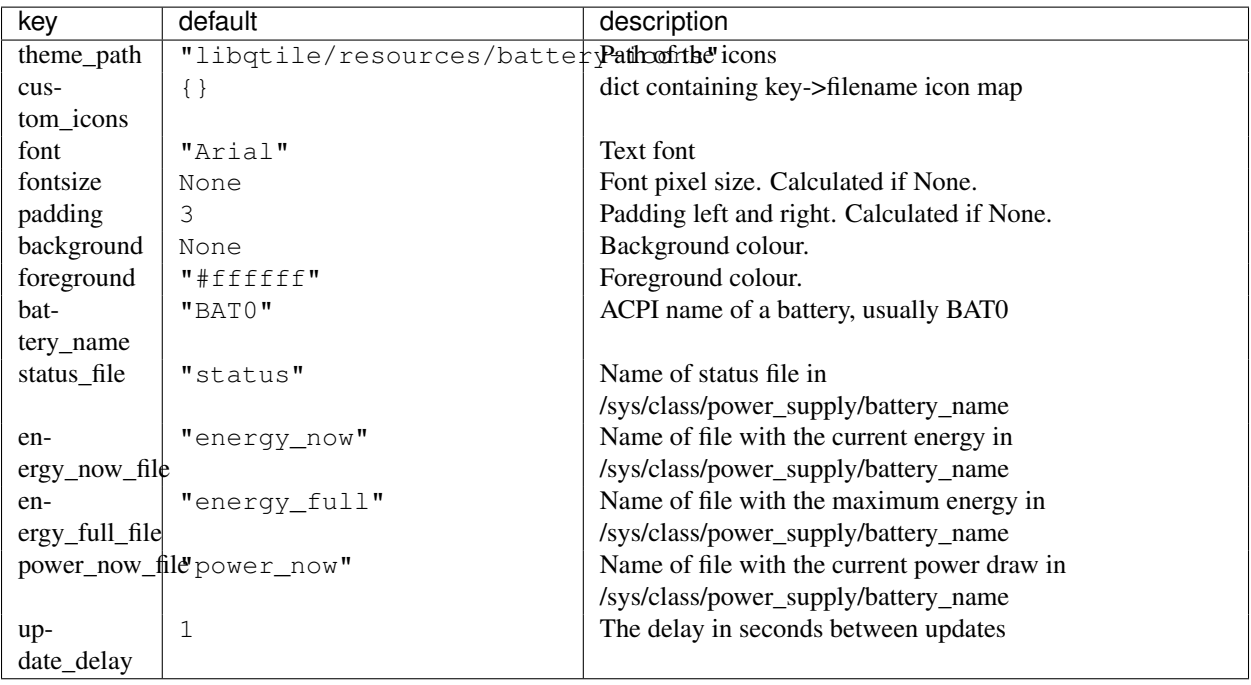

#### **Clock**

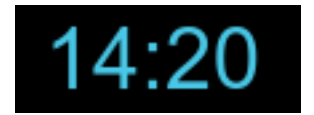

A simple but flexible text-based clock.

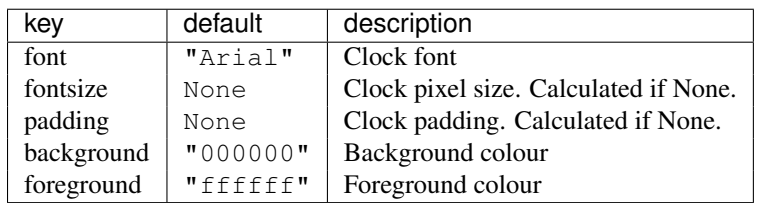

### **Systray**

A widget that manage system tray

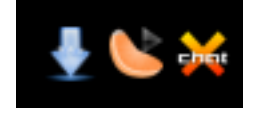

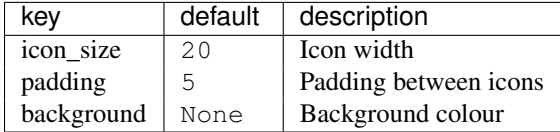

#### **Volume**

Widget that display and change volume if theme\_path is set it draw widget as icons

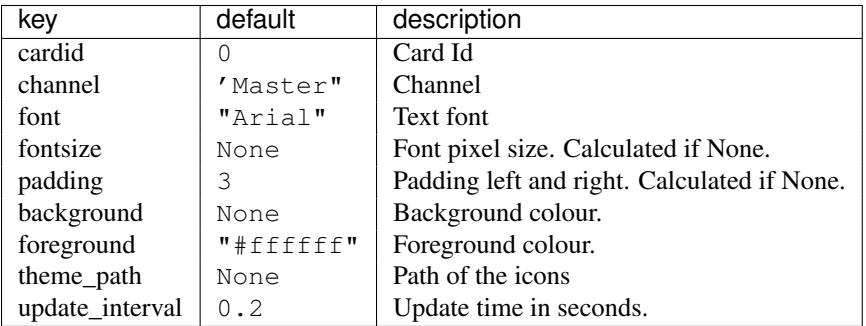

# **5.26.5 Window Management**

#### **CurrentLayout**

<missing doc string>

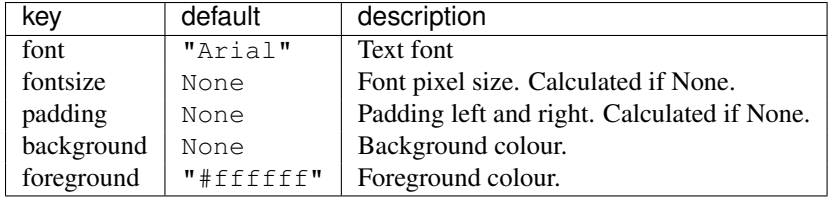

#### **GroupBox**

A widget that graphically displays the current group.

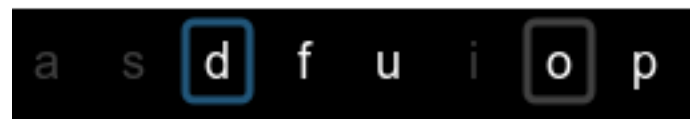

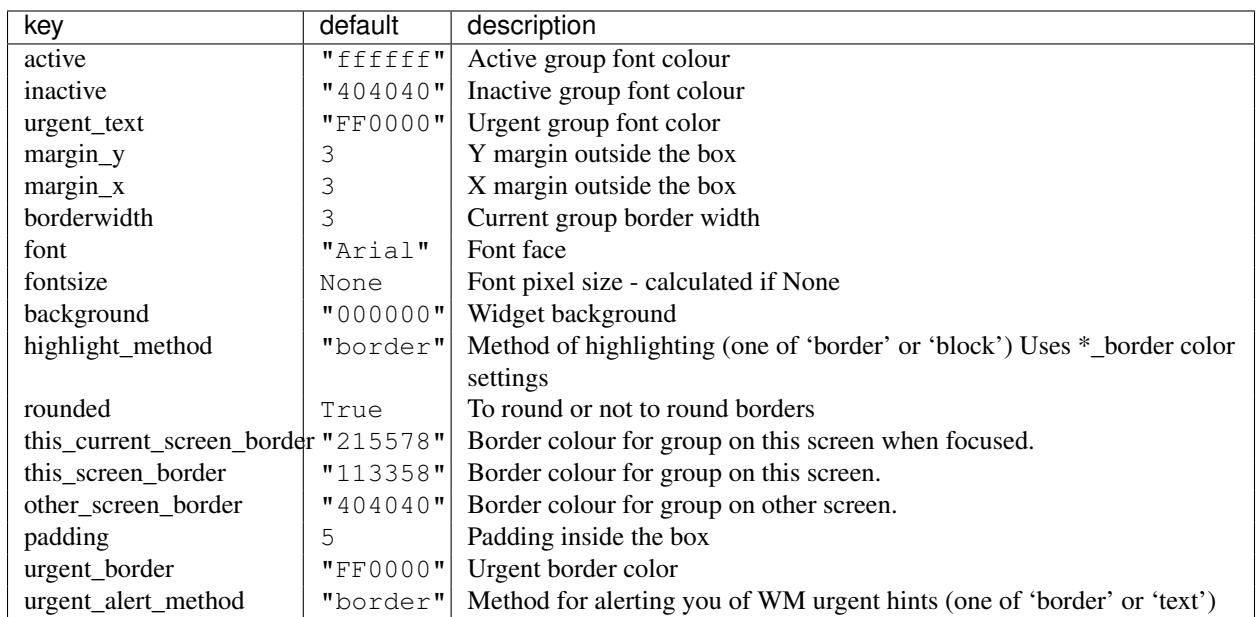

#### **WindowName**

Displays the name of the window that currently has focus.

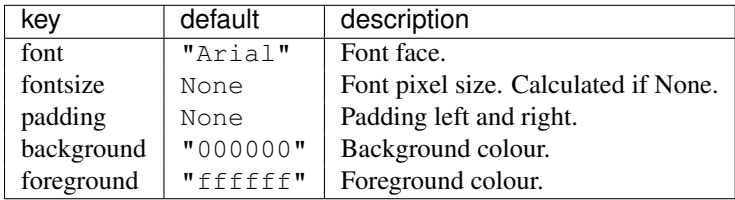

# <span id="page-46-0"></span>**5.27 Frequently Asked Questions**

### **5.27.1 When I first start xterm/urxvt/rxvt containing an instance of Vim, I see text and layout corruption. What gives?**

Vim is not handling terminal resizes correctly. You can fix the problem by starting your xterm with the "-wf" option, like so:

xterm -wf -e vim

Alternatively, you can just cycle through your layouts a few times, which usually seems to fix it.

### **5.27.2 How do I know which modifier specification maps to which key?**

To see a list of modifier names and their matching keys, use the xmodmap command. On my system, the output looks like this:

```
$ xmodmap
xmodmap: up to 3 keys per modifier, (keycodes in parentheses):
shift Shift_L (0x32), Shift_R (0x3e)
lock Caps_Lock (0x9)
control Control_L (0x25), Control_R (0x69)
mod1 Alt_L (0x40), Alt_R (0x6c), Meta_L (0xcd)
mod2 Num_Lock (0x4d)
mod3
mod4 Super_L (0xce), Hyper_L (0xcf)
mod5 ISO_Level3_Shift (0x5c), Mode_switch (0xcb)
```
### **5.27.3 My "pointer mouse cursor" isn't the one I expect it to be!**

Append the following to your  $\sim$ /.config/qtile/config.py file:

```
from libqtile import hook
@hook.subscribe.startup
def runner():
    import subprocess
    subprocess.Popen(['xsetroot', '-cursor_name', 'left_ptr'])
```
This will change your pointer cursor to the standard "Left Pointer" cursor you chose in your ~/.Xresources file on Qtile startup.

# <span id="page-46-1"></span>**5.28 Hacking Qtile**

### **5.28.1 Requirements**

Any reasonably recent version of these should work, so you can probably just install them from your package manager.

- [Nose](http://nose.readthedocs.org/en/latest/)
- [Python X Library](http://python-xlib.sourceforge.net/)
- [Xephyr](http://www.freedesktop.org/wiki/Software/Xephyr)

• xeyes and xclock

On ubuntu, this can be done with sudo apt-get install python-nose python-xlib xserver-xephyr x11-apps.

### **5.28.2 Running the test suite**

\$ cd test \$ nosetests

Note: nose runs the tests against the first version of qtile it finds on your  $\frac{1}{2}$  PYTHONPATH; for most people this is the currently installed version of qtile.

#### **5.28.3 Using Xephyr and the test suite**

Qtile has a very extensive test suite, using the Xephyr nested X server. When tests are run, a nested X server with a nested instance of Qtile is fired up, and then tests interact with the Qtile instance through the client API. The fact that we can do this is a great demonstration of just how completely scriptable Qtile is. In fact, Qtile is designed expressly to be scriptable enough to allow unit testing in a nested environment.

The Qtile repo includes a tiny helper script to let you quickly pull up a nested instance of Qtile in Xephyr, using your current configuration. Run it from the top-level of the repository, like this:

```
./scripts/xephyr
```
In practice, the development cycle looks something like this:

- 1. make minor code change
- 2. run appropriate test: nosetests --tests=test\_module
- 3. GOTO 1, until hackage is complete
- 4. run entire test suite: nosetests
- 5. commit

### **5.28.4 Second X Session**

Some users prefer to test Qtile in it's own brand new X session. If you'd like to run a second X session, you can switch to a new tty and start a new one with xinit second\_xsession, where second\_xsession is a file invoking your development version of qtile (and doing any other setup you want). Examples of custom xsession files are available in [qtile-examples.](https://github.com/qtile/qtile-examples)

### **5.28.5 Contributing to Qtile**

Now you've got a patch you want to submit to be merged to Qtile. Typically, this is done via github [pull requests.](https://help.github.com/articles/using-pull-requests) Qtile uses a [well known](http://nvie.com/posts/a-successful-git-branching-model/) branching model; master is our current release, and the develop branch is what all pull requests should be based against.

While not all of our code follows [PEP8,](http://www.python.org/dev/peps/pep-0008/) we do try to adhere to it where possible, and ideally any new code would be PEP8 compliant. Perhaps the biggest issue is tabs vs. spaces: only 4 space tabs, please. We also request that git commit messages follow the [standard format.](http://tbaggery.com/2008/04/19/a-note-about-git-commit-messages.html)

Feel free to add your contribution (no matter how small) to the appropriate place in the CHANGELOG as well!

# **5.28.6 Reporting Bugs**

Please report any bugs you find to the [github issue tracker.](https://github.com/qtile/qtile/issues)

### **5.28.7 Resources**

Here are a number of resources that may come in handy:

- [Inter-Client Conventions Manual](http://tronche.com/gui/x/icccm/)
- [Extended Window Manager Hints](http://standards.freedesktop.org/wm-spec/wm-spec-latest.html)
- [A reasonable basic Xlib Manual](http://tronche.com/gui/x/xlib/)

# <span id="page-48-0"></span>**5.29 License**

This project is distributed under the MIT license.

Copyright (c) 2008, Aldo Cortesi All rights reserved.

Permission is hereby granted, free of charge, to any person obtaining a copy of this software and associated documentation files (the "Software"), to deal in the Software without restriction, including without limitation the rights to use, copy, modify, merge, publish, distribute, sublicense, and/or sell copies of the Software, and to permit persons to whom the Software is furnished to do so, subject to the following conditions:

The above copyright notice and this permission notice shall be included in all copies or substantial portions of the Software.

THE SOFTWARE IS PROVIDED "AS IS", WITHOUT WARRANTY OF ANY KIND, EXPRESS OR IMPLIED, INCLUDING BUT NOT LIMITED TO THE WARRANTIES OF MERCHANTABILITY, FITNESS FOR A PAR-TICULAR PURPOSE AND NONINFRINGEMENT. IN NO EVENT SHALL THE AUTHORS OR COPYRIGHT HOLDERS BE LIABLE FOR ANY CLAIM, DAMAGES OR OTHER LIABILITY, WHETHER IN AN ACTION OF CONTRACT, TORT OR OTHERWISE, ARISING FROM, OUT OF OR IN CONNECTION WITH THE SOFT-WARE OR THE USE OR OTHER DEALINGS IN THE SOFTWARE.

# <span id="page-48-1"></span>**5.30 Release Notes**

Release notes for official Qtile releases.

- *[Qtile 0.6 release notes](#page-50-0)*
- *[Qtile 0.5 release notes](#page-48-2)*
- *[Qtile 0.7 release notes](#page-51-0)*

# <span id="page-48-2"></span>**5.31 Qtile 0.5 release notes**

*November 11th, 2012*

Download [qtile-0.5.tar.gz](https://github.com/qtile/qtile/archive/v0.5.tar.gz)

This marks the first officially community managed release.

# **5.31.1 Changelog**

#### **Features**

- Test framework is now [nose](https://nose.readthedocs.org/en/latest/)
- Documentation is now in [sphinx](http://sphinx-doc.org/)
- Several install guides for various OSes
- New widgets: battery based icon, MPRIS1, canto, current layout, yahoo weather, sensors, screen brightness, notifiy, pacman, windowtabs, she, crashme, wifi.
- Several improvements to old widgets (e.g. battery widget displays low battery in red, GroupBox now has a better indication of which screen has focus in multi-screen setups, improvements to Prompt, etc.)
- Desktop notification service.
- More sane way to handle configuration files
- Promote dgroups to a first class entity in libqtile
- Allow layouts to be named on an instance level, so you can:

```
layouts = [
    # a layout just for gimp
    layout.Slice('left', 192, name='gimp', role='gimp*toolbox',
        fallback=layout.Slice('right', 256, role='gimp*dock',
        fallback=layout.Stack(stacks=1, **border_args)))
]
...
dynamic_groups = { 'gimp': {'layout': 'gimp'} }
Dgroups(..., dynamic_groups, ...)
```
- New Layout: Zoomy
- Add a session manager to re-exec qtile if things go south
- Support for WM\_TAKE\_FOCUS protocol
- Basic .desktop file for support in login managers
- Qsh reconnects after qtile is restarted from within it
- Textbox supports pango markup
- Examples moved to [qtile-examples](https://github.com/qtile/qtile-examples) repository.

#### **Bug fixes**

- Fix several classes of X races in a more sane way
- Minor typo fixes to most widgets
- Fix several crashes when drawing systray icons too early
- Create directories for qtile socket as necessary
- PEP8 formatting updates (though we're not totally there yet)
- All unit tests pass
- Lots of bugfixes to MonadTall
- Create IPC socket directory if necessary
- Better error if two widgets have STRETCH width
- Autofloat window classes can now be overridden
- xkeysyms updated

# <span id="page-50-0"></span>**5.32 Qtile 0.6 release notes**

*May 11th, 2013* Download [qtile-0.6.tar.gz](https://github.com/qtile/qtile/archive/v0.6.tar.gz)

#### **5.32.1 Config Breakage!**

This release breaks your config file in several ways:

- The Textbox widget no longer takes a name positional parameter, since it was redundant; you can use the name kwarg to define it.
- manager.Group (now Group) is not used to configure groups any more; config.Group replaces it. For simple configurations (i.e. Group("a") type configs), this should be a drop in replacement. config.Group also provides many more options for showing and hiding groups, assigning windows to groups by default, etc.
- The Key, Screen, Drag, and Click objects have moved from the manager module to the config module.
- The Match object has moved from the dgroups module to the config module.
- The addgroup hook now takes two parameters: the qtile object and the name of the group added:

```
@hook.subscribe
def addgroup_hook(qtile, name):
    pass
```
• The nextgroup and prevgroup commands are now on Screen instead of Group.

For most people with basic configs, you should be able to just:

```
sed -i -e 's/libqtile.manager/libqtile.config/' config.py
```
...dgroups users will need to go to a bit more work, but hopefully configuration will be much simpler now for new users.

#### **5.32.2 Changelog**

#### **Features**

- New widgets: task list,
- New layout: Matrix
- Added ability to drag and drop groups on GroupBox
- added "next urgent window" command
- added font shadowing on widgets
- maildir widget supports multiple folders
- new config option log\_level to set logging level (any of logging.{DEBUG, INFO, WARNING, ERROR, CRIT-ICAL})
- add option to battery widget to hide while level is above a certain amount
- vastly simplify configuration of dynamic groups
- MPD widget now supports lots of metadata options

#### **Bug fixes**

- don't crash on restart when the config has errors
- save layout and selected group state on restart
- varous EWMH properties implemented correctly
- fix non-black systray icon backgrounds
- drastically reduce the number of timeout\_add calls in most widgets
- restart on RandR attach events to allow for new screens
- log level defaults to ERROR
- default config options are no longer initialized when users define their corresponding option (preventing duplicate widgets, etc.)
- don't try to load config in qsh (not used)
- fix font alignment across Textbox based widgets

# <span id="page-51-0"></span>**5.33 Qtile 0.7 release notes**

*March 30, 2014*

### **5.33.1 Changelog**

#### **Features**

- new disk free percentage widget
- new widget to display static image
- per core CPU graphs
- add "screen affinity" in dynamic groups
- volume widget changes volume linear-ly instead of log-ly
- only draw bar when idle, vastly reducing the number of bar draws and speeding things up
- new Gmail widget
- Tile now supports automatically managing master windows via the master\_match parameter.
- include support for minimum height, width, size increment hints

#### **Bug fixes**

- don't crash on any exception in main loop
- don't crash on exceptions in hooks
- fix a ZeroDivisionError in CPU graph
- remove a lot of duplicate and unused code
- Steam windows are placed more correctly
- Fixed several crashes in qsh
- performance improvements for some layouts
- keyboard layout widget behaves better with multiple keyboard configurations

#### **Config Breakage!**

• Tile's shuffleMatch is renamed to resetMaster